# CONCAFÉ

**Dúvidas Frequentes** 

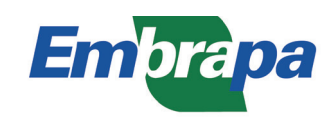

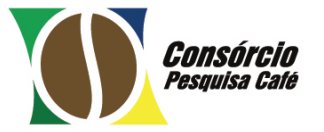

# **Dúvidas Frequentes**

#### **Como acesso o Concafé?**

Se você é empregado da Embrapa, no seu navegador (browser), acesse o endereço http:// sistemas.sede.embrapa.br/concafe. Preencha os campos com as informações requeridas (**login e senha corporativos)** e selecione a opção "Entrar".

Usuários que não são empregados da Embrapa deverão solicitar acesso por meio de prévio cadastro. Após aprovado o cadastro, o solicitante receberá um e-mail com as credenciais de acesso.

#### **Como faço meu cadastro no sistema Concafé?**

Acesse o endereço http:// sistemas.sede.embrapa.br/concafe.

Ao acessar a tela de login, selecione a opção "Solicitar acesso".

Preencha os campos com as informações requeridas: dados pessoais e dados institucionais.

Uma vez finalizado esse procedimento, aguarde 48 horas para receber as credenciais de acesso, caso a solicitação seja aprovada.

# **Quais documentos são necessários para efetuar meu cadastro?**

São necessários: CPF, RG, Currículo Lattes, NIT/PIS/PASEP e CNPJ da instituição.

## **O sistema permite iniciar o cadastro e terminá-lo em outro momento?**

Não. O sistema não salva os dados do seu preenchimento até a conclusão do cadastro. Desta forma, o cadastro deverá ser realizado dentro do prazo de 1h e finalizado sem fechar o sistema.

## **Em quanto tempo meu cadastro será analisado?**

Seu cadastro será analisado em 48 horas. Caso a solicitação seja aprovada, você receberá as credenciais de acesso.

## **Como ficarei sabendo se meu cadastro foi aprovado?**

Caso sua solicitação seja aprovada, você receberá, por e-mail, após 48 horas, as credenciais de acesso.

#### **Como faço para recuperar a senha?**

Acesse o endereço http:// sistemas.sede.embrapa.br/concafe.

Ao visualizar a tela de login, selecione a opção "Esqueci minha senha".

Informe os dados solicitados e clique no botão "Redefinir senha". O sistema realizará as verificações necessárias e o usuário receberá um e-mail com a nova senha de acesso.

Empregados da Embrapa não possuem acesso a esta funcionalidade, uma vez que senha corporativa somente pode ser recuperada na intranet Embrapa.

#### **Como altero minha senha?**

Selecione a opção "Alterar Senha", situada no canto superior direito da tela.

O sistema deve apresentar a tela "Alteração de senha". Nesta tela, informe a senha atual, a nova senha e confirme a alteração da senha.

Empregados da Embrapa não possuem acesso a esta funcionalidade, uma vez que senha corporativa somente pode ser alterada na intranet Embrapa.

#### **Como altero meus dados cadastrais?**

Selecione a opção "Dados Cadastrais", situada no canto superior direito da tela do sistema.

O usuário deve alterar os campos desejados e clicar no botão "Enviar". As alterações de quaisquer dados passarão por análise antes de serem atualizadas na base corporativa.

Empregados da Embrapa não possuem acesso a esta funcionalidade.

# **Quais as condições para participar de seleção de projetos do Consórcio Pesquisa Café?**

As condições de participação em seleção de projetos do Consórcio Pesquisa Café são descritas no edital de cada Chamada de projetos, as quais podem ser acessadas no portal do Consórcio e no sistema ConCafé pelos links:

http://www.consorciopesquisacafe.com.br

https://sistemas.sede.embrapa.br/concafe

#### **Como elaborar uma submissão?**

As submissões de projetos do Consórcio Pesquisa Café são elaboradas por meio do sistema ConCafé. O usuário que inicia a elaboração de uma submissão é considerado o Líder dessa submissão. Para iniciar a elaboração de uma submissão é necessário que o Líder da submissão esteja cadastrado no sistema ConCafé com o perfil "Líder de Projeto". Nesse sentido, para proceder ao início da submissão, o Líder deverá selecionar a opção "Nova Submissão", situada na tela "Consultar/Elaborar Submissões".

O sistema apresentará a tela "Identificação da Submissão" com todos os campos disponíveis para preenchimento. Ao salvar os dados de identificação da submissão, o Líder será direcionado para a tela "Dashboard", que apresenta as informações requeridas conforme definido nas regras da respectiva Chamada.

O Líder deve selecionar a opção "Submeter" quando desejar enviar a submissão para análise do Comitê Técnico da Chamada. Somente será possível enviar a submissão para análise quando todas as informações requeridas estiverem preenchidas e, portanto, não houver pendências de preenchimento.

### **O que são tipos de submissão?**

Os tipos de submissão (cartas-consultas, pré-propostas ou propostas) são elaboradas por meio do sistema informatizado ConCafé.

Cada Chamada é formatada para permitir um ou mais dos tipos de submissão acima listados. Assim, uma Chamada pode ser configurada para receber, inicialmente, apenas cartas-consultas, que, se aprovadas, permitirá apresentação de pré-propostas ou propostas.

As submissões do tipo cartas-consultas ou pré-propostas são utilizadas para reduzir a necessidade de grande esforço de elaboração detalhada, quando o que se quer é apenas que seja avaliada a ideia da equipe em resposta às linhas temáticas da Chamada.

## **Do que é composta a submissão do Consórcio Pesquisa Café?**

A submissão do Consórcio Pesquisa Café é composta por um planejamento de ações de Pesquisa, Desenvolvimento e Inovação – PD&I, relacionado ao setor cafeeiro, definido na respectiva Chamada do Consórcio que tem por objetivo analisar e selecionar projetos de PD&I.

Esse planejamento é separado em seções que variam de acordo com a Chamada. As submissões mais completas têm campos para o preenchimento de informações distribuídos em seis seções, a saber: identificação, descrição, caracterização, detalhamento, anexo e questionário.

## **Quais são os perfis dos membros da submissão e suas atribuições?**

Uma submissão do Consórcio, dependendo das regras da sua Chamada, pode ter membros com os seguintes perfis: Líder, Coordenador de Plano de Ação, Responsável por Atividade e Colaborador.

Apenas o Colaborador não possui permissão para visualizar os campos da submissão. Os demais membros podem visualizar todos os campos e inserir Colaboradores. Além disso, o Líder da submissão tem acesso para editar todos os campos da submissão. O Coordenador de Plano de Ação tem permissão para editar as informações do respectivo Plano de Ação.

#### **Como incluir um membro na equipe da submissão?**

Para incluir um membro na equipe da submissão é necessário que este usuário esteja cadastrado no ConCafé. Para se cadastrar no ConCafé é necessário seguir as orientações do Manual do Usuário e os esclarecimentos das Dúvidas Frequentes do Módulo de Segurança.

O Coordenador de Plano de Ação e Responsável por Atividade são incluídos/selecionados durante o preenchimento do Plano de Ação e Atividade. O Colaborador pode ser incluído no cadastro de atividade.

## **Por que minha submissão apresenta pendências? Como faço para eliminar as pendências?**

É necessário que todos os campos de informações estejam preenchidos para que uma submissão seja concluída e enviada para análise do Comitê Técnico da Chamada. Os campos não preenchidos são listados como pendências, que precisam ser eliminadas para que a submissão esteja concluída.

Para eliminar as pendências, o usuário deverá clicar na mensagem da pendência listada para ser direcionado à tela de preenchimento do respectivo campo e, assim, proceder ao preenchimento para eliminar a pendência.

# **Tenho dúvidas adicionais com relação à submissão de projetos. Como esclarecê-las?**

Caso o usuário tenha dúvidas adicionais, deve primeiramente procurar saná-las com a leitura do Manual do Usuário do ConCafé e também da Chamada de projetos do Consórcio para a qual pretende submeter projetos disponíveis nos links:

http://www.consorciopesquisacafe.com.br/

https://sistemas.sede.embrapa.br/concafe/

Se dúvidas persistirem, o usuário pode solicitar esclarecimento pelo e-mail suporte.concafe@ embrapa.br.